# **Wirtschaftsinformatik 2** PI AUSIBILITÄTSPRÜFUNGEN

# Bernd Blümel, Christian Bockermann, Christian Metzger

Hochschule Bochum

Wintersemester 2022/2023

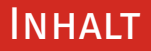

### **Inhalt**

### 1 [Wiederholung / Zusammenfassung](#page-2-0)

### 2 [Plausibilitäten](#page-10-0)

## <span id="page-2-0"></span>**ZUSAMMENFASSUNG**

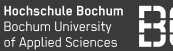

### **Was haben Sie bisher gelernt?**

- Nutzung eigener Prozeduren (Kapitel 13)
- Datentyp Array (Kapitel 14)
- Übungsblatt 11

# Eigene Prozeduren

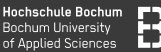

### **Eigene Prozeduren**

Prozeduren haben keinen Rückgabewert

```
Sub teste(letzteBesetzteZeile As Integer)
  Dim wert As Double
  For i=1 to letzteBesetzteZeile
    wert = Sheets(1).Cells(i, 2)Tf wert \lt \theta Then
      MsgBox("Wert-Spalte darf nicht negativ
                            sein!")
    End If
  End For
End Sub
```
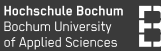

### **Aufruf eigener Prozeduren**

Eigene Prozeduren werden mit call aufgerufen:

```
letzteZeile = ermittleLetzteBesetzteZeile(..)
```
Call teste(letzteBesetzteZeile)

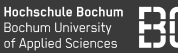

### **Arrays**

Arrays enthalten mehrere Werte des gleichen Typs:

- mehrere Zahlen (Integer, Double)
- mehrere Texte, usw.
- auf jedes Element kann über den Index zugegriffen werden

```
Dim zahlen() As Integer
ReDim Preserve zahlen(2)
zahlen(0) = 1zahlen(1) = 2zahlen(2) = 4
```
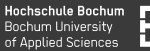

### **Elemente zu Array hinzufügen**

Wir wollen die Zahl 42 hinzufügen.

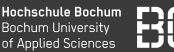

### **Elemente zu Array hinzufügen**

Wir wollen die Zahl 42 hinzufügen. **Idee**

- 1. Wir bestimmen die aktuelle Größe
- 2. Wir setzten die 42 an die letzte Position
- 3. Wir vergrößern das Array mit ReDim

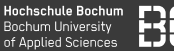

### **Elemente zu Array hinzufügen**

```
Dim anzahl As Integer
anzahl = UBound(zahlen)
```

```
zahlen(anzahl) = 42
Redim Preserve zahlen(anzahl + 1)
```
## **DATENTYP**

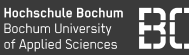

### **Fehlermeldungen Sammeln**

```
Sub schreibeNeuenFehleInArray(fehler As String,
                           fehlerArray() As
                           String)
  Dim anzahl As Integer
  anzahl = UBound(fehlerArray)
  fehlerArray(anzahl) = fehler
  Redim Preserve fehlerArray(anzahl + 1)
```
End Sub

# <span id="page-10-0"></span>**Plausibilitäten**

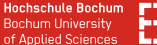

### **Plausibilitätsprüfung - Korrektheit von Daten**

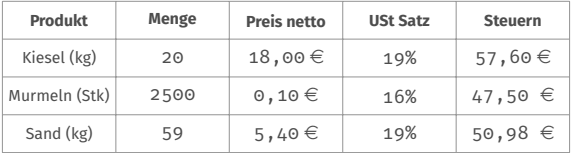

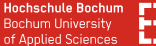

### **Plausibilitätsprüfung - Korrektheit von Daten**

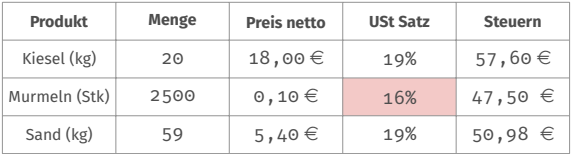

Fehler in Zeile 2, Spalte 4: Aktueller USt-Satz ist 19%!

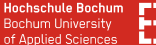

### **Plausibilitätsprüfung - Korrektheit von Daten**

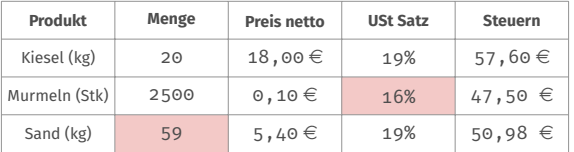

Fehler in Zeile 2, Spalte 4: Aktueller USt-Satz ist 19%! Fehler in Zeile 3, Spalte 2: Sand gibt's nur in 25kg Säcken!

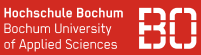

### **Struktur der Plausibilitäts-Tests**

- Jede Zeile auf Plausibiliät testen (for-Schleife)
- Einfache Wert-Überprüfung
- Kombinierte Plausibilitäts-Tests (mehrere Spalten)
- Bei jedem Fehler Meldung in das fehlerArray schreiben

### **Plausibilitäten - Pseudo Code**

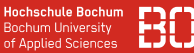

```
Dim fehlerArray() as String
Dim fehler As String
Dim i As Long
Dim wert As String
For i = ersteZeile To letzteZeile
  wert = Sheets(1).Cells(i, 1)If Not test(wert) Then
     fehler = "Fehler in Spalte 1, Zeile " & i
     Call schreibeNeuenFehlerInArray(fehler,
                                fehlerArray)
   End If
End For
```
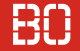

### **Beispiel: Gewinnbeispiel**

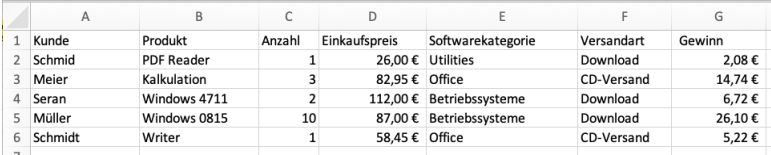

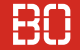

### **Beispiel: Gewinnbeispiel**

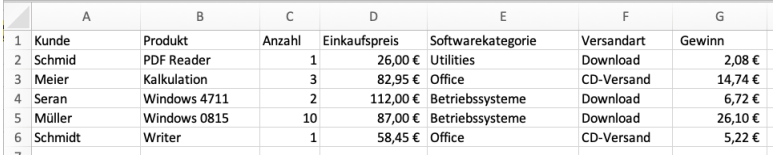

- 1. Anzahl muss positive Zahl sein
- 2. Anzahl max. 100, falls Kategorie "Utilities", dann Anzahl max. 500
- 3. Einkaufspreis zwischen 5 und 250 EUR
- 4. Versandart entweder "Download" oder "CD"

# Plausibilitäten: Beispiel

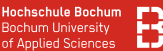

### 1. Anzahl muss positive Zahl sein

```
Dim fehlerArray() as String
Dim fehler As String
Dim i As Long
Dim wert As String
For i = ersteZeile To letzteZeile
  wert = Sheets(1).Cells(i, 3)If Not istPositiveZahl(wert) Then
     fehler = "Anzahl falsch in Zeile " & i
     Call schreibeNeuenFehlerInArray(fehler,
                                fehlerArray)
   End If
End For
```
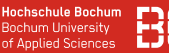

```
Function istPositiveZahl(wert As String) As
                            Boolean
 Dim wertAlsDouble As Double
 If Not IsNumeric(wert) Then
    istPositiveZahl = False
    Exit Function
  End If
 wertAlsDouble = CDbl(wert)
 If wertAlsDouble \leq 0 Then
      istPositiveZahl = False
      Exit Function
  End If
  istPositiveZahl = True
End Function
```
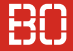

### **Excel/VBA: Das Gewinnbeispiel**

Wirtschaftsinformatik 2 - Plausibilitätsprüfungen 17 / 17

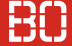

### **Excel/VBA: Das Gewinnbeispiel**

In der ScieBo unter:

Vorlesungen/13/